# *KARAKTER JENERATÖRLERİ VE NOKTA MATRİSİ İLE KAYAN KAREKTERLER*

# **ÖN BİLGİ:**

Karakter jeneratörleri ve nokta matris sistemlerin elde edilmesinde kodlayıcı devreler, AD çeviriciler, döner Shift-Register hafızalar, ROM' lar, EPROM' vs.. kullanılır. Bu bilgilerin görüntülenmesi için de gösterge birimlerine ihtiyaç vardır, örneğin alfanümerik displaylar. Bu displaylar CRT , matris tipi veya segment tip olabilirler. Bu karakterler ROM veya Shift-Register yardımı ile üretilirler.

 **Nokta matrisi**, ROM karakter jeneratörleri ile üretilen birçok harf matrisi olmasına rağmen genellikle 5x7 gibi matris formu ile üretilirler. Pek çok karakter ROM entegreler içine programlanmış olarak satılmaktadır.

Aşağıdaki şekil 8.1'de 5x7 nokta matris display ile oluşturulan bazı harfler görülmektedir.

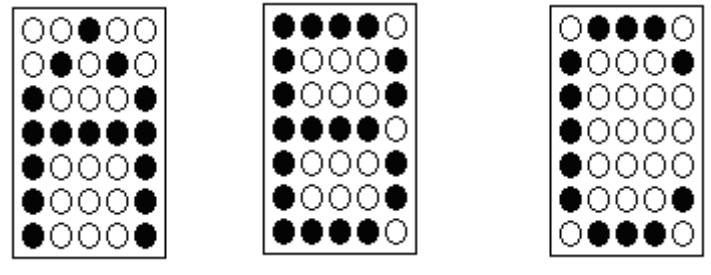

Sekil 8.1

Şekilde matris display de oluşturulan harflerin durumu görülmektedir. Bu matrise göre 127 alfanümerik karakterin ( bazı özel karakterlerle birlikte) depolanabilmesi için 127 x 5x7 = 4445 bitlik bir kapasiteye sahip ROM ' un kullanılması gerekir.

Deney panomuzda karakter jeneratörü olarak ASCII karakter tablosu bulunmaktadır. Bu tabloyu karakter, karakter inceleyebileceğimiz gibi sağa veya sola kaydırma şeklinde nokta matris veya tek karakter olarak kaydırabiliriz.

Ayrıca ikinci bölümde kendimiz 8 karaktere kadar nokta nokta karakter oluşturabilir veya silebiliriz.

Oluşturduğumuz bu karakter kendi karakter tablomuz olacaktır.

Bu amaçla kullanacağımız panoda program için seçme anahtarı "PROGRAM" konumuna alınmalıdır.

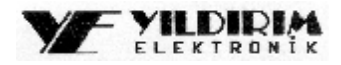

## **DENEY NO: 8.1 DENEY ADI: KARAKTER JENERATÖRLERİ VE NOKTA MATRİSİ İLE KAYAN**

## **KAREKTERLER DENEYİ**

## **DENEY AMAÇLARI :**

- **A-** Karakter jeneratörlerini tanımak,
- **B-** Çalışma sistemlerinin gözlenmesi,
- **C-** Karakter kaydırma yöntemlerini bilmek.

#### **Deneyde Kullanılacak elemanlar:**

- 7- Y-0016 ana modül
- 8- Y-0016-008D panosu

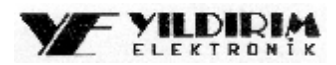

OBTAINING SLIDING LETTERS AND BY USING CHARACTER GENERATORS AND POINT MATRICES

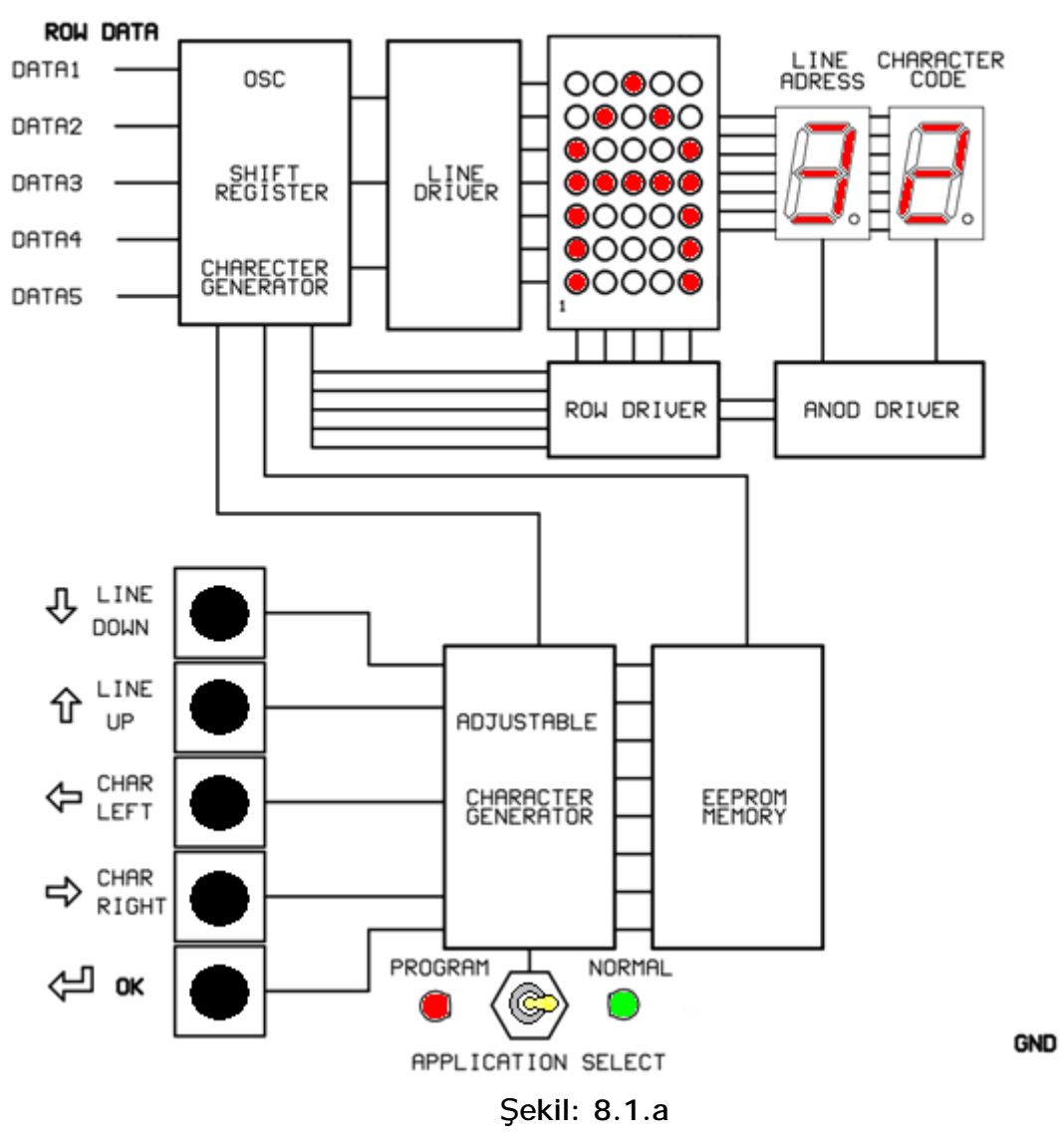

#### **Deneyin Yapılışı :**

- **1.** Devreyi Şekil 8.1.a' daki gibi kurup, gücü veriniz.
- **2.** Uygulama anahtarını (Application Select) "NORMAL" konumuna alınız.
- **3.** Dotmatris displayde ASCII tablosundaki 30 nolu karakter olan "a" harfini görünüz.
- **4.** CHAR RIGHT tuşuna basınız ne olmuştur.

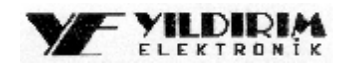

 $+50$ 

*Bu anda karakter değişmiş ve ASCII tablosundaki ikinci karakter olan "b" dotmatris displayde görünmüştür. Yani karakter sağa kaymıştır. Bu anda karakterin tablo sırası olan "31" rakamı da displayde görünmüştür.* 

## **5.** CHAR LEFT tuşuna basınız ne olmuştur

Bu anda karakter değişmiş ve bir önceki karakter olan "a" tekrar dotmatris displayde görünmüştür. Yani karakter sağa kaymıştır.

**6.** Çeşitli denemeler yaparak ASCII karakter tablosundaki tüm karakterleri sağa veya sola kaydırarak elde ediniz. Kod sırasını inceleyiniz.

# **DENEY NO: 8. DENEY ADI: NOKTA MATRİSİ İLE KAYAN KAREKTERLERİN OLUŞTURULMASI DENEYİ**

# **DENEY AMAÇLARI :**

- **A-** Nokta matrisi ile Karakter oluşturmayı tanımak,
- **B-** Çalışma sistemlerinin gözlenmesi,
- **C-** Karakter kaydırma yöntemlerini bilmek.

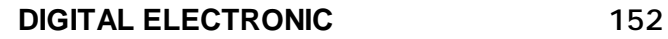

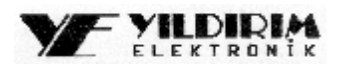

## **Deneyde Kullanılacak elemanlar:**

- 1- Y-0016 ana modül
- 2- Y-0016-008D panosu

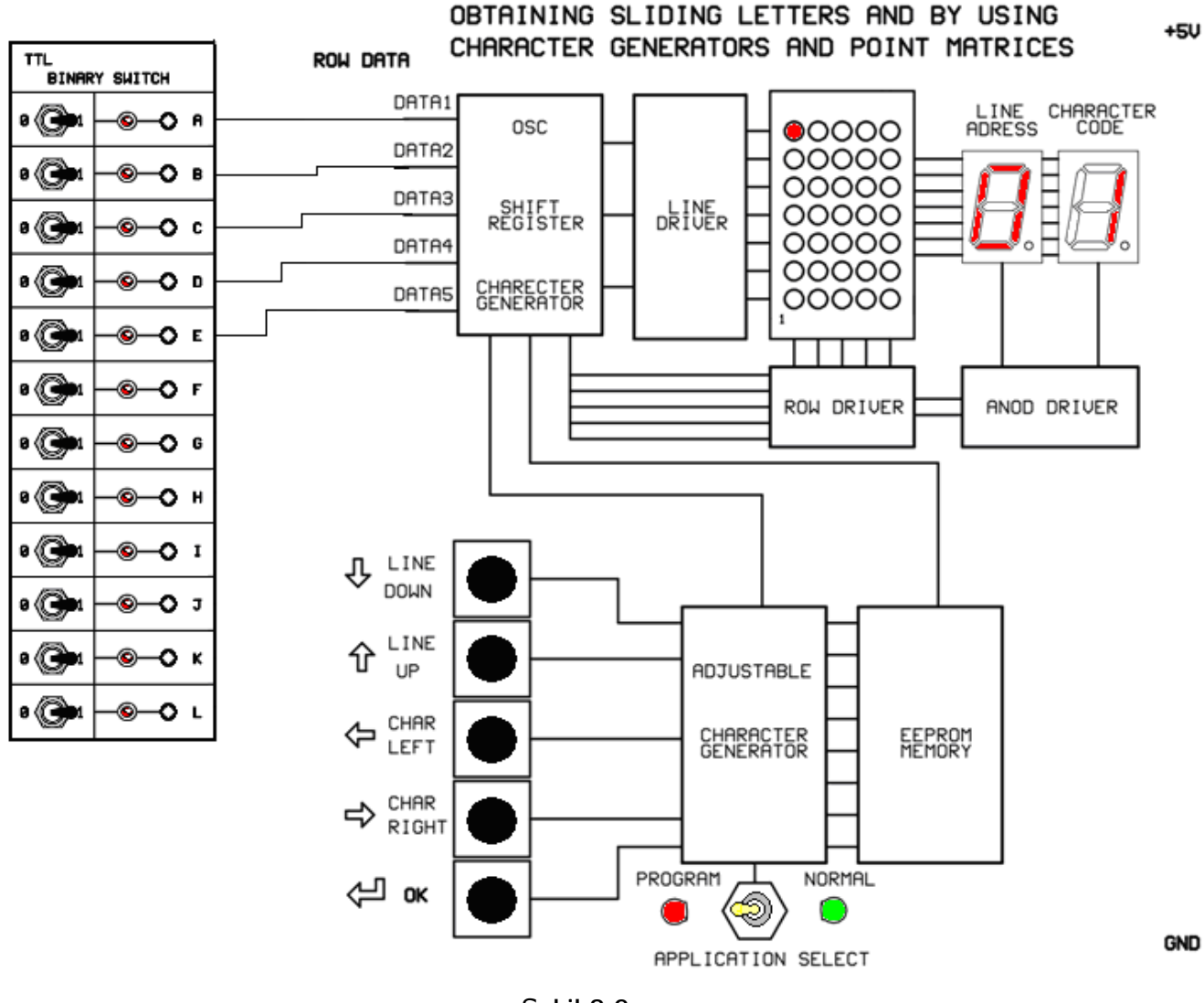

Şekil 8.2.a

### **Deneyin Yapılışı :**

- **1.** Devreyi Şekil 8.1.a' daki gibi kurup, gücü veriniz.
- **2.** Uygulama anahtarını (Application Select) "PROGRAM" konumuna alınız.
- **3.** A anahtarını "1" yapınız. Ne olmuştur.

*Dotmatris displayda sol üst köşedeki nokta yanmıştır.* 

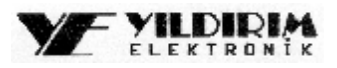

*Nokta bir alt satıra kaymıştır.* 

**5.** Bu anda "OK" tuşuna basınız. Ne olmuştur.

Nokta artık sabitlenmiştir. Anahtar "0" yapılsa bile nokta kaydedilmiştir.

- **6.** "B" anahtarını "1" yaparak bir önceki adımları takip ediniz.
- **7.** Silmek istediğiniz karakter noktası için tuşlarla karakterin üzerine gidiniz ve anahtarı "0" yaparak "OK" basınız.

*NOT.: Oluşturduğunuz karakter ASCII tablosundan sonraki 7 karakterlik bölüme yazılır. Yani sizin oluşturabileceğiniz 7 adet yazılıp silinebilir karakter vardır.* 

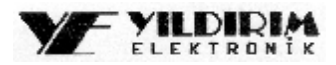